### **BZ10M: Bolzano Buses Network - Network Data Model**

#### **Import**

imp user/pass file=/bz10m/bus\_network-1.0.dmp full=y

Create network (needs to be done once for each bus):

```
INSERT INTO USER_SDO_NETWORK_METADATA(
                network, network category, geometry type,
                node table name, node geom column,
                link table name, link geom column, link direction)
         VALUES(
                 'BZ_BUS_L2_NET', 'SPATIAL', 'SDO_GEOMETRY',
                 'BZ_BUS_L2_NODE$', 'GEOMETRY',
                 'BZ_BUS_L2_LINK$', 'GEOMETRY', 'DIRECTED');
INSERT INTO USER_SDO_NETWORK_METADATA(
                network, network category, geometry type,
                node table name, node geom column,
                link table name, link geom column, link direction)
         VALUES(
                 'BZ_BUS_L10A_NET', 'SPATIAL', 'SDO_GEOMETRY',
                 'BZ_BUS_L10A_NODE$', 'GEOMETRY',
                'BZ_BUS_L10A_LINK$', 'GEOMETRY', 'DIRECTED');
```
Current version: 1.0 (9/26/2007) (bus lines 2, 10A)

The imported network data model will contain two tables per bus line BZ\_BUS\_L\*\_LINK\$ and BZ\_BUS\_L\*\_NODE\$; and the table BZ\_BUS\_STOPS\_ON\_LINK to connect bus network with the roads network.

The links are taken from a bus network provided long time ago by Municipality, thus it does not exactly map on the corresponding links (streets) of the [BZ\\_ROADS\\_LINK\\$](https://wiki.inf.unibz.it/doku.php?id=contrib:bz10m_roads_network). The nodes are the bus stations. The link directions corresponds to the direction of a bus.

To transfer oneself from a bus network to a roads network and vice versa, use the BZ\_BUS\_STOPS\_ON\_LINK table. Look at the column descriptions below.

**Columns**

## **BZ\_BUS\_L\*\_LINK\$:**

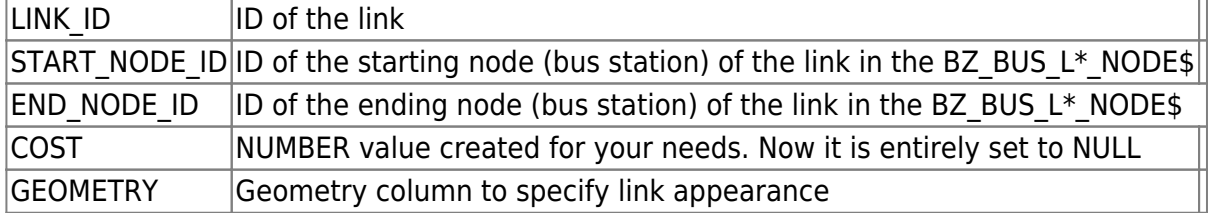

## **BZ\_BUS\_L\*\_NODE\$:**

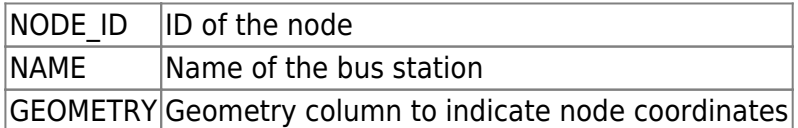

# **BZ\_BUS\_STOPS\_ON\_LINK:**

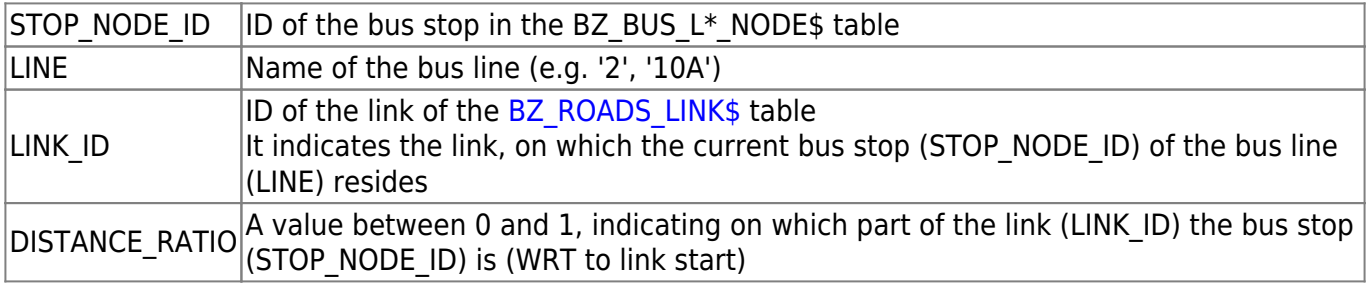

#### **Creating index**

If you want to use any spatial operators (such as finding all segments within distance, retrieving bounding rectangle etc.) you need to create an index for any table of the bus line. How to do this for the LINK table (same for NODE, just substitute LINK\$ with NODE\$):

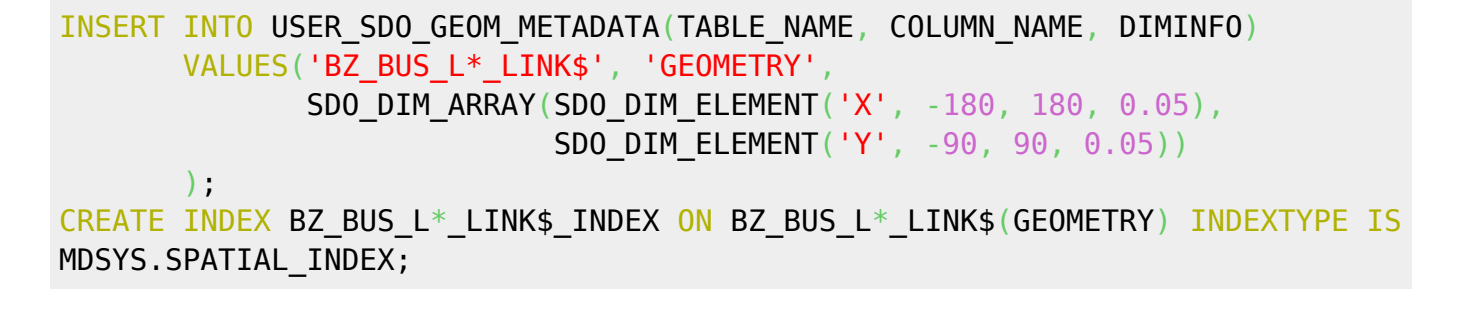

From: <https://wiki.inf.unibz.it/>- **Engineering-Tech Wiki**

Permanent link: **[https://wiki.inf.unibz.it/doku.php?id=contrib:bz10m\\_bus\\_network&rev=1190876494](https://wiki.inf.unibz.it/doku.php?id=contrib:bz10m_bus_network&rev=1190876494)**

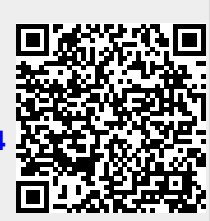

Last update: **2019/01/16 10:03**